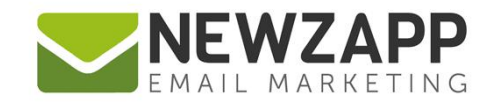

# How to... **THE NEWZAPP API**

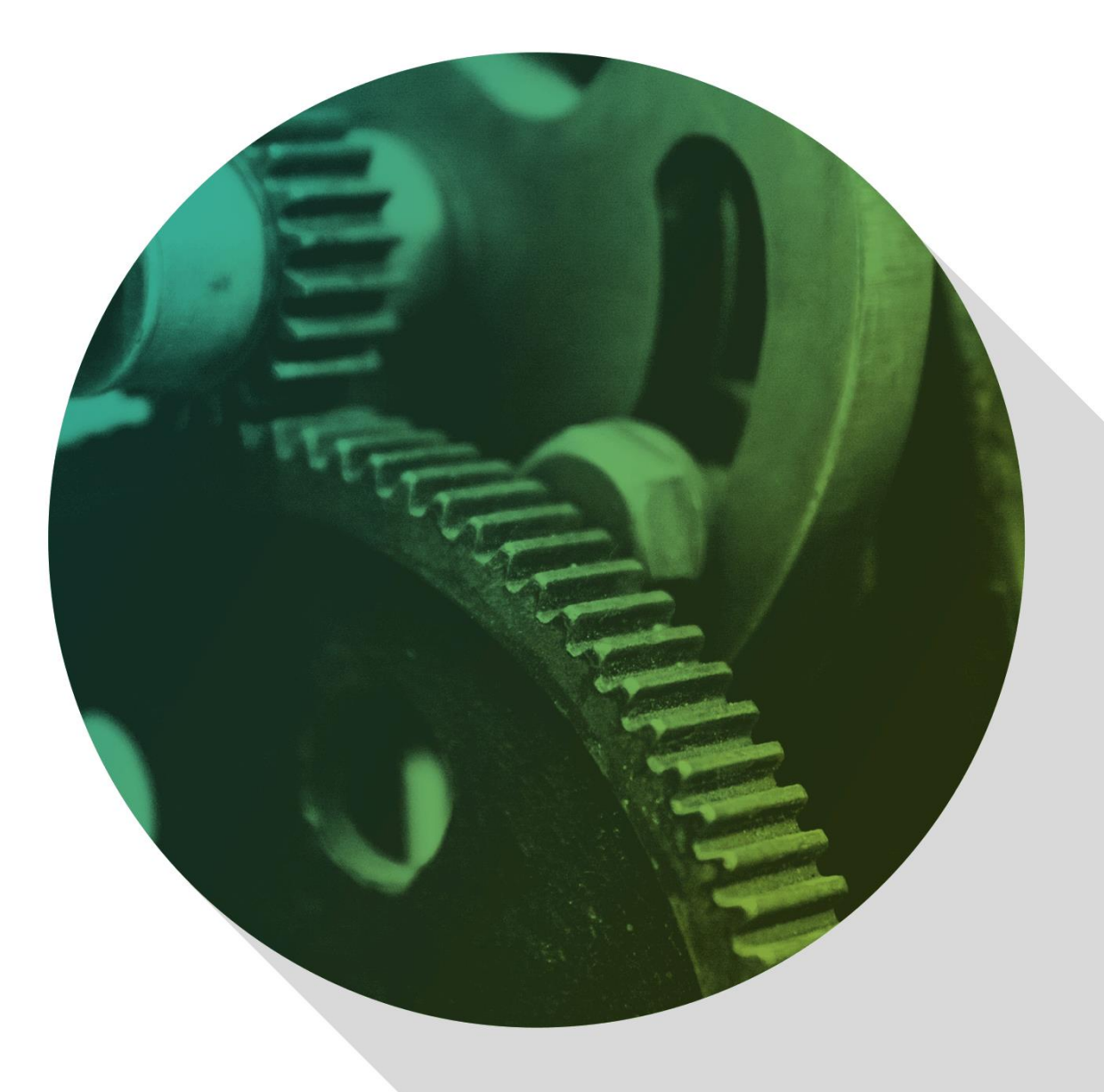

Delivering more than just software

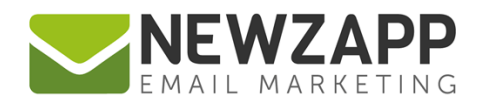

# **NewZapp API Integration**

The NewZapp API makes it easy for programmers to integrate many of NewZapp's features into other applications. You will need to have a NewZapp account in order to create any associations listed below.

To access tools for managing API Integration in your NewZapp account, click the cog icon top right of any screen and choose **API Integration** from the dropdown menu.

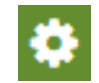

Within this area of your account are the tools to create, manage and view the following:

- [API Keys](#page-2-0)
- [Registered Applications](#page-3-0)
- [Authorised Applications](#page-3-1)
- **[Application Call History](#page-4-0)**

The online resource for Developers is available at [apidocs.newzapp.co.uk](http://apidocs.newzapp.co.uk/) and this includes access to:

• [The NewZapp Playground](#page-6-0) - Testing App

**Please note** that due to the nature of this type of feature, the work to support/debug API integrations is complex and requires access to our developers. It is therefore chargeable.

If you wish to integrate the NewZapp API but don't have a developer or think you might need a hand please contact us on [hello@newzapp.co.uk](mailto:hello@newzapp.co.uk) for a bespoke quote.

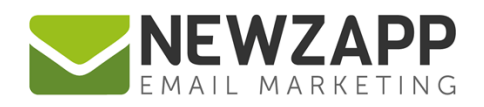

### <span id="page-2-0"></span>**API Keys**

API Keys provide full access to your NewZapp account, so once created, keep them in a secure place.

To create a new API Key:

**Step1:** Open the **API Keys** tab in the API Integration section of your Account.

**Step2:** Click the button '**Create a new API Key**'

**Step 3:** A new row will appear on the Key Names table, with a box highlighted ready for you to insert a Key Name of your choice.

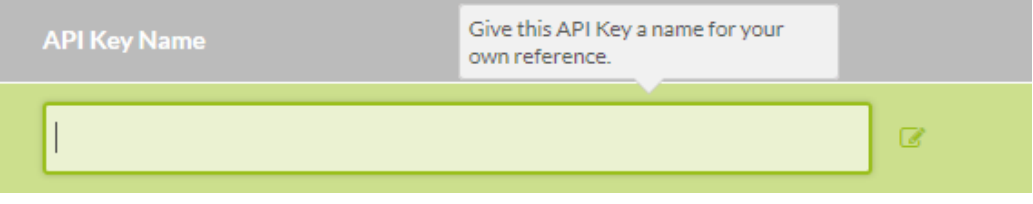

This name is purely for your own reference and is not public facing. Once you have inserted a name, click away or press the Enter key to complete the process.

**Step 4:** Once the Key Name had been entered, your API Key will be generated and appear on the table. Click on the Key to select and copy it for use in an Application which is being granted access to your NewZapp account.

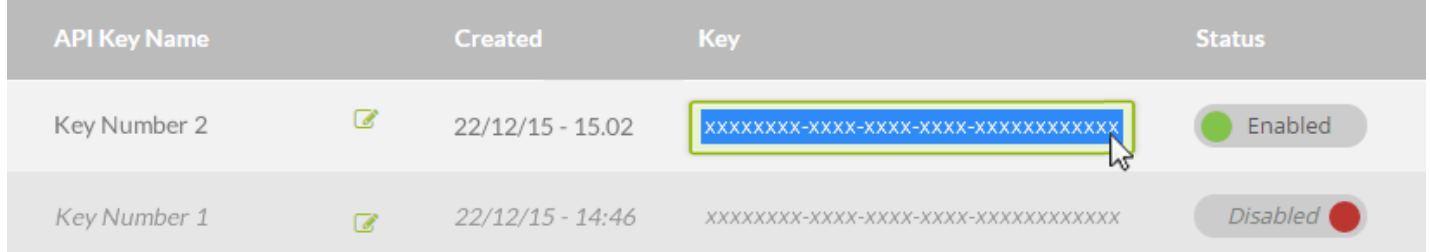

**Step 5:** If at any time you wish to disable an API Key, use the **Status** button to slide the setting from Enabled to Disabled.

See also, the [API Key](http://apidocs.newzapp.co.uk/#sec0b) section in our online Help Guide for Developers: [apidocs.newzapp.co.uk](http://apidocs.newzapp.co.uk/)

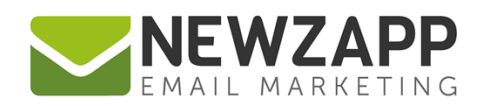

### <span id="page-3-0"></span>**Registered Applications**

As an alternative to using API Keys, if you're developing an application you may want to register it within your NewZapp account. **Please note:** Integration of an application with NewZapp is a task suitable for experienced developers or engineers only.

The first step to integration is to register your application and obtain a Client ID and Client Secret for use in your own code:

- **Step1:** Open the **Registered Applications** tab in the API Integration section of your account.
- **Step2:** Click the button '**Register an Application**'.
- **Step 3:** The 'Register Application' form opens where you should complete the following fields:

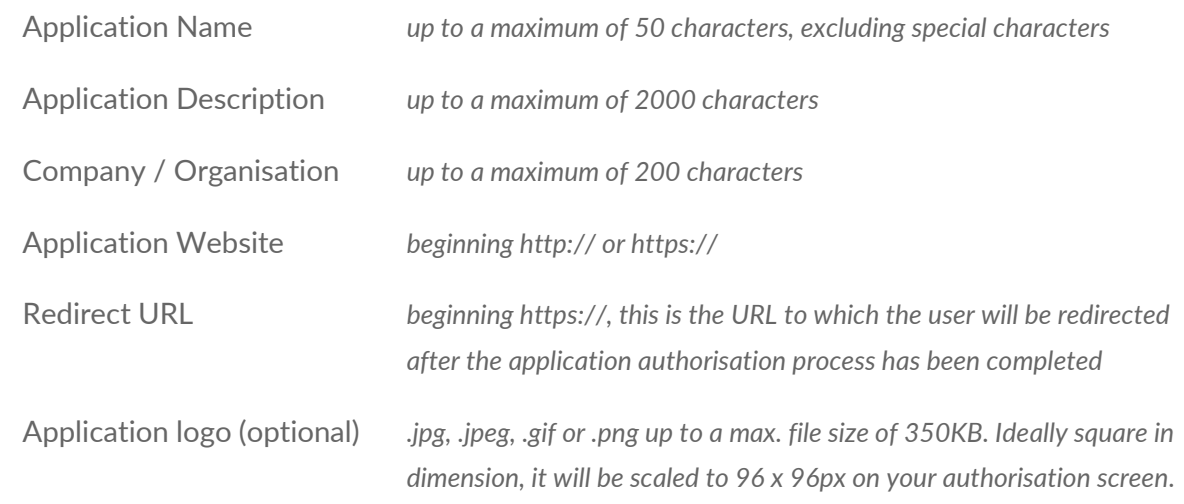

**Step 4:** Click the button '**Register Application**'.

The screen will refresh and at the bottom of the form the **Client ID** and **Client Secret** will have been generated for you to copy and use in your application.

<span id="page-3-1"></span>**Please note: The Client Secret will not be accessible again after closing this screen.** Once your Client Secret has been generated, copy it and save in a safe place.

You can at any time return to the 'Edit Application' screen via the 'Registered Applications' screen, but on returning to this screen the **Client Secret** will need to be regenerated and therefore need to be updated in your application's code.

If at any time you wish to disable a Registered Application, use the **Status** button to slide the setting from Enabled to Disabled.

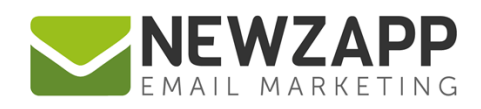

#### **Authorised Applications**

OAuth2 is a method of authorising that doesn't require you to generate an API Key.

Once authorised, applications that have been registered using OAuth2 will be logged in your NewZapp account on the 'Authorised Applications' screen.

Permissions are given to applications by logging into NewZapp from the application. This process will authorise your application to use and access your NewZapp account.

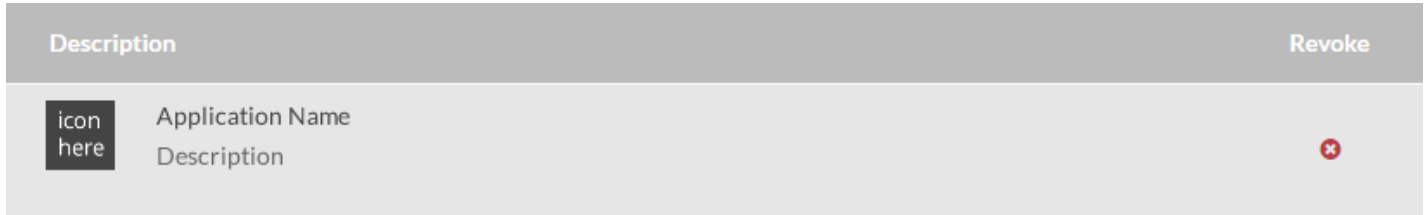

You have the option to revoke authorisation at any time by clicking on the **Revoke** icon alongside the Authorised Application Name. **Please note:** This action cannot be undone.

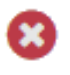

<span id="page-4-0"></span>See also, the **[Authorization Server](http://apidocs.newzapp.co.uk/#sec0a)** in our online Help Guide for Developers: [apidocs.newzapp.co.uk](http://apidocs.newzapp.co.uk/)

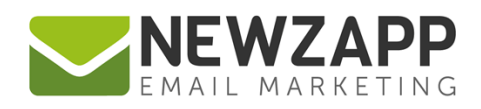

#### **Application Call History**

Track the call histories of applications to your NewZapp account, on the Application Call History screen. Any call made to your NewZapp account by an application will be logged in two ways:

- 1. A graph depicting all calls (including failed calls) per minute over the past 5 days
- 2. A table of all calls (including failed calls) during the past 24 hours detailing:
	- o Date and time of call
	- o Result
	- o Whether the call was throttled (e.g. instances of large data requests)
	- o Source IP
	- o Action
	- o Format
	- o Execution Time
	- o Version
	- o Response (from the server)

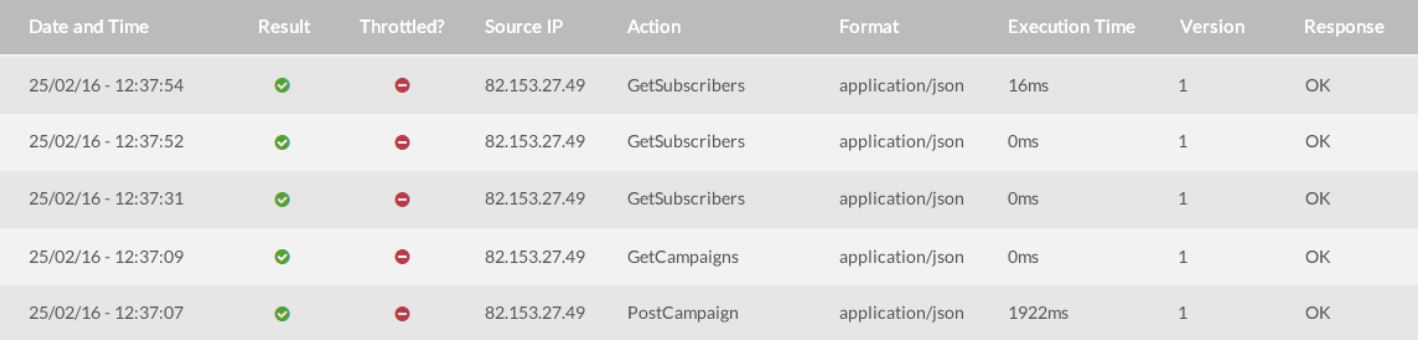

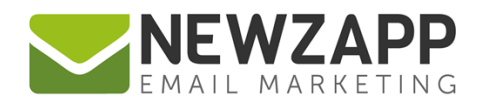

## <span id="page-6-0"></span>**NewZapp Playground - Testing App**

The NewZapp Playground is a small app that allows you to test your API connection to ensure you have everything set-up correctly. If you are experiencing difficulties in making a successful API connection the first step is to test it using the Playground.

Using this app you can check your Authentication is correct and that you can retrieve subscriber and campaign data using your API connection to your own NewZapp account.

The program runs on Windows desktops and can be downloaded here from the online NewZapp API Integration resource for Developers at [apidocs.newzapp.co.uk](http://apidocs.newzapp.co.uk/)

For more information on getting the most from your NewZapp account, visit our [Knowledge Base.](https://support.newzapp.com/)

**Please note** that due to the nature of this type of feature, the work to support/debug API integrations is complex and requires access to our developers. It is therefore chargeable.

For more information contact us on **support@newzapp.co.uk**.